IBM SPSS Data Access Pack - Istruzioni di installazione per Windows

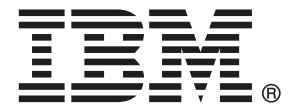

*Note*: Before using this information and the product it supports, read the general information under Note legali a pag. [7.](#page-10-0)

Le schermate dei prodotti Adobe sono state ristampate su autorizzazione di Adobe Systems Incorporated.

Le schermate dei prodotti Microsoft sono state ristampate su autorizzazione di Microsoft Corporation.

Licensed Materials - Property of IBM

#### **© Copyright IBM Corporation 1999, 2011.**

US Government Users Restricted Rights - Use, duplication or disclosure restricted by GSA ADP Schedule Contract with IBM Corp.

# *Contenuto*

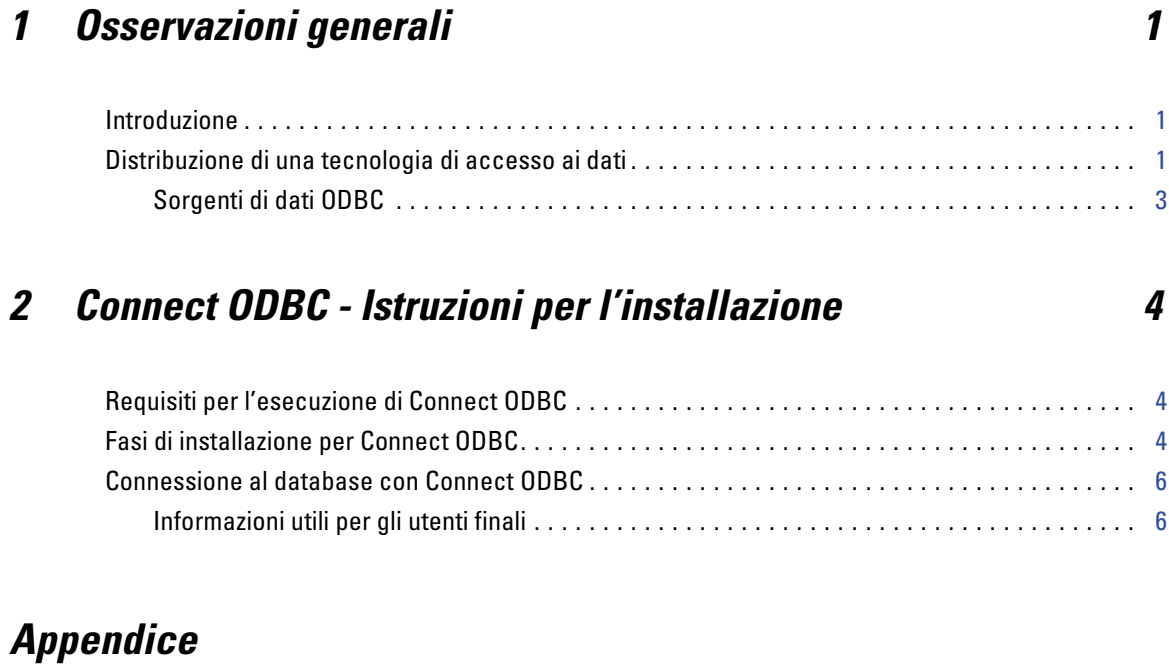

# *A Note legali [7](#page-10-0) Glossario [9](#page-12-0) Indice [10](#page-13-0)*

# <span id="page-4-0"></span>*Osservazioni generali*

### *Introduzione*

I prodotti IBM SPSS sono distribuiti con un set di tecnologie per l'accesso ai dati provenienti da una varietà di tipi di file e database. Questa guida è stata creata principalmente per gli amministratori di sistema che stanno installando un prodotto IBM SPSS per l'utilizzo in un ambiente di computer di rete e hanno la necessità di fornire agli utenti finali l'accesso a database su server remoti.

IBM® SPSS® Data Access Pack distribuisce DataDirect Connect e ConnectXE for ODBC, un insieme completo di driver individuali specifici per database che utilizzano ODBC per garantire una connettività affidabile a tutti i più grandi archivi di dati, dai database relazionali ai dati flat-file.

*Nota*: queste tecnologie di accesso ai dati sono "chiuse" e possono essere utilizzate solo con prodotti IBM SPSS. Se si desidera accedere ai database con altre applicazioni, è necessaria una soluzione più generale.

### *Distribuzione di una tecnologia di accesso ai dati*

**Connect ODBC.** L'amministratore o l'utente finale possono installare i driver Connect ODBC appropriati (Connect ODBC non dispone di un componente server). I driver devono essere installati sul computer che sta effettuando l'accesso ai dati, ovvero il computer su cui il prodotto server IBM SPSS è in esecuzione, il computer desktop dell'utente finale o entrambi.

*Capitolo 1*

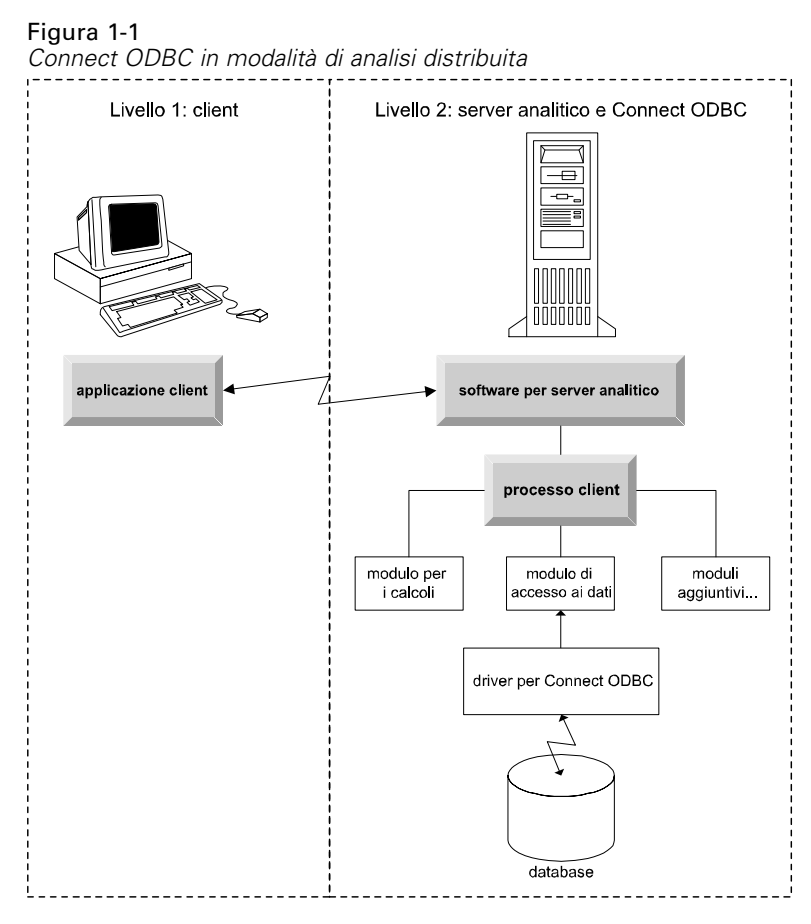

Figura 1-2 *Connect ODBC in modalità di analisi locale*

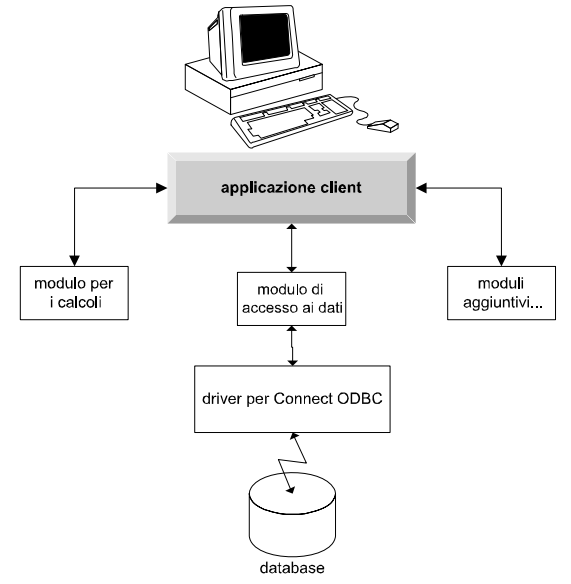

#### <span id="page-6-0"></span>*Sorgenti di dati ODBC*

Quando si installa Connect ODBC, vengono installati uno o più driver ODBC. Prima che si possa utilizzare un driver installato è necessario creare e configurare una sorgente dati ODBC per quel driver.

Una sorgente dati ODBC include due informazioni fondamentali: il **driver ODBC** che verrà utilizzato per accedere ai dati e la **posizione del database** a cui si desidera accedere. Il database può risiedere su qualsiasi computer collegato in rete. Il driver e la sorgente dati ODBC devono risiedere sul computer che sta effettuando l'accesso e l'elaborazione dei dati. A seconda del tipo di applicazione IBM SPSS che si sta utilizzando, questo computer potrà essere il computer desktop di un utente finale o un server remoto.

#### *Posizione delle sorgenti dati ODBC per prodotti desktop*

Se il prodotto IBM SPSS dell'utente è un'applicazione **desktop** classica, in cui tutti gli accessi e le elaborazioni dei dati si svolgono sul computer desktop dell'utente finale, la sorgente dati ODBC deve essere installata e configurata sul computer desktop dell'utente finale.

#### *Posizione delle sorgenti dati ODBC per prodotti ad architettura distribuita*

Se il prodotto IBM SPSS dell'utente utilizza l'**architettura distribuita**, la posizione corretta delle sorgenti dati ODBC dipende dal modo in cui viene eseguito il prodotto. I prodotti IBM SPSS ad architettura distribuita possono essere configurati in modo da accedere ed elaborare i dati su un server remoto (modalità di analisi distribuita) o sul computer desktop dell'utente finale (modalità di analisi locale).

- **Funzionamento in modalità di analisi distribuita.** La sorgente dati ODBC deve essere installata e configurata sul server remoto. Questa sorgente dati viene creata utilizzando il driver ODBC (Connect ODBC) che l'amministratore ha installato sul server.
- **Funzionamento in modalità di analisi locale.** La sorgente dati ODBC deve essere installata e configurata sul computer desktop dell'utente finale. Questa sorgente di dati viene creata dall'utente finale utilizzando il driver ODBC installato sul suo computer desktop, oppure viene importata da sorgenti create dall'amministratore.
- **Funzionamento in entrambe le modalità.** Se gli utenti finali hanno la necessità di accedere ai dati dal database in entrambe le modalità, la sorgente dati ODBC deve essere installata e configurata sia sul server remoto che sul computer desktop.

*Capitolo* 2

# <span id="page-7-0"></span>*Connect ODBC - Istruzioni per l'installazione*

Questo capitolo contiene dettagli riguardanti l'installazione di Connect ODBC nel proprio sito e la connessione al database.

### *Requisiti per l'esecuzione di Connect ODBC*

Verificare che il computer soddisfi i requisiti di software per i driver che si intende installare.

- Se l'applicazione è stata creata con librerie di sistema a 32 bit, è necessario utilizzare driver a 32 bit. Se l'applicazione è stata creata con librerie di sistema a 64 bit, è necessario utilizzare driver a 64 bit.
- Quando si utilizza DataDirect Connect o Connect XE per ODBC, il database al quale ci si sta connettendo può essere abilitato per 32 bit o 64 bit.

Per determinare se sia richiesto software aggiuntivo per un driver particolare, visitare la home page di DataDirect all'indirizzo*<http://www.datadirect.com/index.ssp>*.

### *Fasi di installazione per Connect ODBC*

Connect ODBC consiste in un set di driver e dovrebbe essere installato sul computer dove verranno create le sorgenti di dati. La posizione dipende dal tipo di prodotto IBM SPSS che si sta installando e dal modo in cui verrà utilizzato. Per ulteriori informazioni, vedere l'argomento [Distribuzione di una tecnologia di accesso ai dati](#page-4-0) in il capitolo 1 a pag. [1](#page-4-0). *Non installare IBM® SPSS® Data Access Pack nella stessa directory di un altro prodotto IBM SPSS*.

I driver per tutti i sistemi operativi supportati sono disponibili in un file eAssembly fornito con il prodotto IBM SPSS. Sono anche disponibili su un DVD/CD separato.

E Se è stato scaricato IBM SPSS Data Access Pack estrarre il file zip scaricato.

#### *Windows XP*

► Fare doppio clic sul file eseguibile (*.exe*) di IBM SPSS Data Access Pack e seguire le istruzioni visualizzate sullo schermo.

#### *Windows Vista, Windows 7 o Windows Server 2008*

Il programma di installazione deve essere eseguito come amministratore:

- E In Esplora Risorse, andare alla posizione del file eseguibile (*.exe*) di IBM SPSS Data Access Pack.
- ► Fare clic con il pulsante destro del mouse sul file e scegliere Esegui come amministratore.

© Copyright IBM Corporation 1999, 2011. 4

<span id="page-8-0"></span>E Seguire le istruzioni visualizzate sullo schermo.

#### *Scelte di installazione personalizzata per Connect ODBC*

**Driver per tutti i database supportati.** Installa driver ODBC per database specifici. Fare clic per espandere la struttura e selezionare i driver che si desidera installare.

**Driver per client Informix e Oracle.** Utilizzare questa opzione per installare i driver per il protocollo non-wire di Connect ODBC per client Informix e/o Oracle (i client non verranno installati). Questi driver utilizzano un middleware per client di database per connettersi al database. A meno che non si desideri utilizzare specificamente i driver per il middleware per client di database, scegliere i driver per i protocolli Informix e/o Oracle trovati in Driver per tutti i database supportati.

#### *Documentazione del prodotto DataDirect*

La documentazione del prodotto DataDirect per Connect ODBC è inclusa, per impostazione predefinita, come parte dell'installazione di IBM SPSS Data Access Pack. Il programma di installazione crea la voce IBM SPSSOEM Connect e ConnextXE per ODBC insieme alle voci relative agli altri programmi presenti nel menu Start. L'accesso alla documentazione del prodotto DataDirect avviene mediante questo comando di menu.

*Nota:* alla documentazione si può accedere anche mediante la home page di DataDirect all'indirizzo *<http://www.datadirect.com/index.ssp>*.

#### *Aggiornamento dell'installazione*

È possibile installare componenti aggiuntivi in qualsiasi momento ripetendo il processo di installazione.

*Nota*: L'installazione di una versione più recente di un driver o di un client da IBM SPSS Data Access Pack non disinstalla i driver precedenti. L'installazione rende invece disponibile il software appena installato. Il software appena installato deve essere configurato manualmente; la configurazione del driver precedente non viene trasferita. Se il driver precedente sta lavorando correttamente e soddisfa le esigenze dell'utente, è consigliabile non aggiornarlo a una nuova versione. Effettuare l'aggiornamento solo quando è richiesto supporto per un database precedentemente non supportato, o solo quando si richiede un miglioramento.

#### *Disinstallazione di IBM SPSS Data Access Pack*

La disinstallazione rimuove i driver ODBC che sono stati installati con il componente: non rimuove le sorgenti di dati ODBC definite dall'utente. Le sorgenti di dati ODBC che richiedono driver che sono stati rimossi non funzioneranno più. Utilizzare Data Source Administrator di ODBC nel Pannello di controllo di Windows per rimuoverle.

<span id="page-9-0"></span>*Capitolo 2*

### *Connessione al database con Connect ODBC*

Connect ODBC consiste in un set di driver ODBC; quando viene installato, vengono installati i driver. Prima di poter utilizzare un driver installato è necessario creare e configurare una sorgente dati ODBC per quel driver. La sorgente dati ODBC deve essere creata sul computer che dovrà accedere ai dati. Per maggiori informazioni sulla posizione in cui creare le sorgenti dati ODBC, vedere Distribuzione di una tecnologia di accesso ai dati, a pag. [1.](#page-4-0)

Per configurare una sorgente dati ODBC:

- E Aprire Data Source Administrator di ODBC.
- E Per configurare una nuova sorgente dati, fare clic su Aggiungi, selezionare il driver che si desidera utilizzare (i nomi di tutti i driver Connect ODBC iniziano con il testo IBM SPSS OEM) quindi fare clic su Fine. Viene visualizzata la finestra di dialogo Crea nuova sorgente dati.
- E Compilare i campi e immettere le impostazioni necessarie. Le impostazioni disponibili variano a seconda dei driver. Per una descrizione di ciascuna impostazione, fare clic su ?

*Nota*: per configurare una sorgente dati esistente in modo da utilizzare il driver installato, selezionare un nome di sorgente dati dall'elenco e fare clic su Configura.

*Importante:* se si sta creando una sorgente di dati che verrà utilizzata da un prodotto server, è necessario creare una sorgente dati Sistema, non una sorgente dati Utente.

Nel caso sia presente un amministratore di sistema, interpellarlo sulla configurazione di Connect ODBC.

#### *Informazioni utili per gli utenti finali*

Per quanto riguarda i prodotti server IBM SPSS e la modalità di analisi distribuita, gli utenti finali devono conoscere:

I nomi e le descrizioni delle sorgenti dati Connect ODBC che sono state configurate sul computer remoto per l'utilizzo con il prodotto server.

# <span id="page-10-0"></span>*Note legali*

Queste informazioni sono state preparate per prodotti e servizi offerti in tutto il mondo.

IBM potrebbe non offrire i prodotti, i servizi o le funzionalità di cui si tratta nel presente documento in altri paesi. Contattare il rappresentante IBM locale per informazioni sui prodotti e i servizi attualmente disponibili nella propria zona. Qualsiasi riferimento a un prodotto, programma o servizio IBM non intende dichiarare o implicare che sia possibile utilizzare esclusivamente tale prodotto, programma o servizio IBM. Potrà invece essere utilizzato qualsiasi prodotto, programma o servizio con funzionalità equivalente e che non violi i diritti di proprietà intellettuale di IBM. Tuttavia, è responsabilità dell'utente valutare e verificare il funzionamento di qualsiasi prodotto, programma o servizio non IBM.

IBM può essere titolare di brevetti o domande di brevetto relativi alla materia oggetto del presente documento. La consegna del presente documento non conferisce alcuna licenza rispetto a questi brevetti. Rivolgere per iscritto i quesiti sulle licenze a:

*IBM Director of Licensing, IBM Corporation, North Castle Drive, Armonk, NY 10504-1785, U.S.A.*

Per richieste di informazioni sulle licenze riguardanti il set di caratteri a byte doppio (DBCS), contattare l'Intellectual Property Department di IBM del proprio paese, oppure inviare le richieste in forma scritta all'indirizzo:

*Intellectual Property Licensing, Legal and Intellectual Property Law, IBM Japan Ltd., 1623-14, Shimotsuruma, Yamato-shi, Kanagawa 242-8502 Giappone.*

**Il seguente paragrafo non si applica per il Regno Unito o altri paesi in cui le presenti disposizioni non sono conformi alle leggi locali:** INTERNATIONAL BUSINESS MACHINES FORNISCE QUESTA PUBBLICAZIONE "COSÌ COM'È" SENZA GARANZIA DI ALCUN TIPO, SIA ESSA ESPRESSA O IMPLICITA, INCLUSE, MA NON LIMITATE A, LE GARANZIE IMPLICITE DI NON VIOLAZIONE, COMMERCIABILITÀ O IDONEITÀ A UNO SCOPO SPECIFICO. Alcuni stati non consentono limitazioni di garanzie espresse o implicite in determinate transazioni, pertanto quanto sopra potrebbe non essere applicabile.

Le presenti informazioni possono includere imprecisioni tecniche o errori tipografici. Le modifiche periodiche apportate alle informazioni contenute in questa pubblicazione verranno inserite nelle nuove edizioni della pubblicazione. IBM può apportare miglioramenti e/o modifiche al/ai prodotto/i e/o al/ai programma/i descritti nella presente pubblicazione in qualsiasi momento senza preavviso.

Qualsiasi riferimento nelle presenti informazioni a siti Web non IBM viene fornito esclusivamente per facilitare la consultazione e non rappresenta in alcun modo un'approvazione o sostegno da parte nostra di tali siti Web. I materiali contenuti in tali siti Web non fanno parte dei materiali di questo prodotto IBM e il loro utilizzo è esclusivamente a rischio dell'utente.

IBM può utilizzare o distribuire eventuali informazioni fornite dall'utente nei modi che ritiene appropriati senza incorrere in alcun obbligo nei confronti dell'utente.

© Copyright IBM Corporation 1999, 2011. 7

<span id="page-11-0"></span>*Appendice A*

I licenziatari del programma che desiderassero informazioni su di esso allo scopo di abilitare: (i) lo scambio di informazioni tra programmi creati indipendentemente e altri programmi (questo compreso) e (ii) l'utilizzo in comune delle informazioni scambiate, dovranno rivolgersi a:

*IBM Software Group, All'attenzione di: Licensing, 233 S. Wacker Dr., Chicago, IL 60606, USA*.

Tali informazioni saranno fornite in conformità ai termini e alle condizioni in vigore e, in alcuni casi, dietro pagamento.

Il programma concesso in licenza descritto nel presente documento e tutto il materiale correlato disponibile sono forniti da IBM in base ai termini del contratto di licenza cliente IBM, del contratto di licenza internazionale IBM o del contratto equivalente esistente tra le parti.

le informazioni relative a prodotti non IBM sono state ottenute dai fornitori di tali prodotti, da loro annunci pubblicati e da altre fonti disponibili al pubblico. IBM non ha verificato tali prodotti e non può confermare l'accuratezza delle prestazioni, la compatibilità o qualsiasi altra dichiarazione relativa a prodotti non IBM. Eventuali domande in merito alle funzionalità dei prodotti non IBM vanno indirizzate ai fornitori di tali prodotti.

#### *Trademarks*

IBM, il logo IBM, ibm.com e SPSS sono marchi di IBM Corporation, registrati in numerose giurisdizioni nel mondo. Un elenco aggiornato dei marchi IBM è disponibile sul Web all'indirizzo *<http://www.ibm.com/legal/copytrade.shtml>*.

Java e tutti i marchi e i logo basati su Java sono marchi di Sun Microsystems, Inc. negli Stati Uniti e/o negli altri paesi.

Linux è un marchio registrato di Linus Torvalds negli Stati Uniti e/o negli altri paesi.

Microsoft, Windows, Windows NT e il logo Windows sono marchi di Microsoft Corporation negli Stati Uniti e/o negli altri paesi.

UNIX è un marchio registrato di The Open Group negli Stati Uniti e in altri paesi.

Altri nomi di prodotti e servizi possono essere marchi commerciali di IBM o di altre aziende.

### <span id="page-12-0"></span>*Glossario*

**IBM SPSS Server.** Un prodotto IBM SPSS che distribuisce richieste del client per operazioni che richiedono molte risorse a un software per server analitico.

**modalità di analisi distribuita.** Un'applicazione client che sta accedendo ed elaborando dati su un server remoto utilizzando la tecnologia server analitico di IBM SPSS.

**modalità di analisi locale.** Un'applicazione client che sta accedendo ed elaborando dati sul computer desktop dell'utente finale.

**ODBC.** Open Database Connectivity; una specifica per un interfaccia di basso livello che definisce un insieme standard di routine con le quali un'applicazione può accedere ai dati in una sorgente dati.

**server analitico.** Un computer configurato per (e dedicato a) l'esecuzione rapida di comandi da applicazioni analitiche.

**sorgenti dati ODBC.** Una raccolta di informazioni denominata che consiste di due componenti essenziali: il driver ODBC che verrà utilizzato per accedere ai dati e la posizione del database a cui si desidera accedere.

# *Indice*

<span id="page-13-0"></span>Connect ODBC connessione al database, [6](#page-9-0) introduzione a, [1](#page-4-0) introduzione alla distribuzione, [1](#page-4-0) requisiti, [4](#page-7-0) connessione al database con Connect ODBC, [6](#page-9-0)

disinstallazione IBM SPSS Data Access Pack, [5](#page-8-0)

legal notices, [7](#page-10-0)

modalità di analisi distribuita definizione, [9](#page-12-0) modalità di analisi locale definizione, [9](#page-12-0)

ODBC definizione, [9](#page-12-0)

requisiti Connect ODBC, [4](#page-7-0)

server analitico definizione, [9](#page-12-0) sorgenti dati ODBC definizione, [9](#page-12-0) descrizione, [3](#page-6-0) posizione delle sorgenti dati ODBC, [3](#page-6-0)

trademarks, [8](#page-11-0)